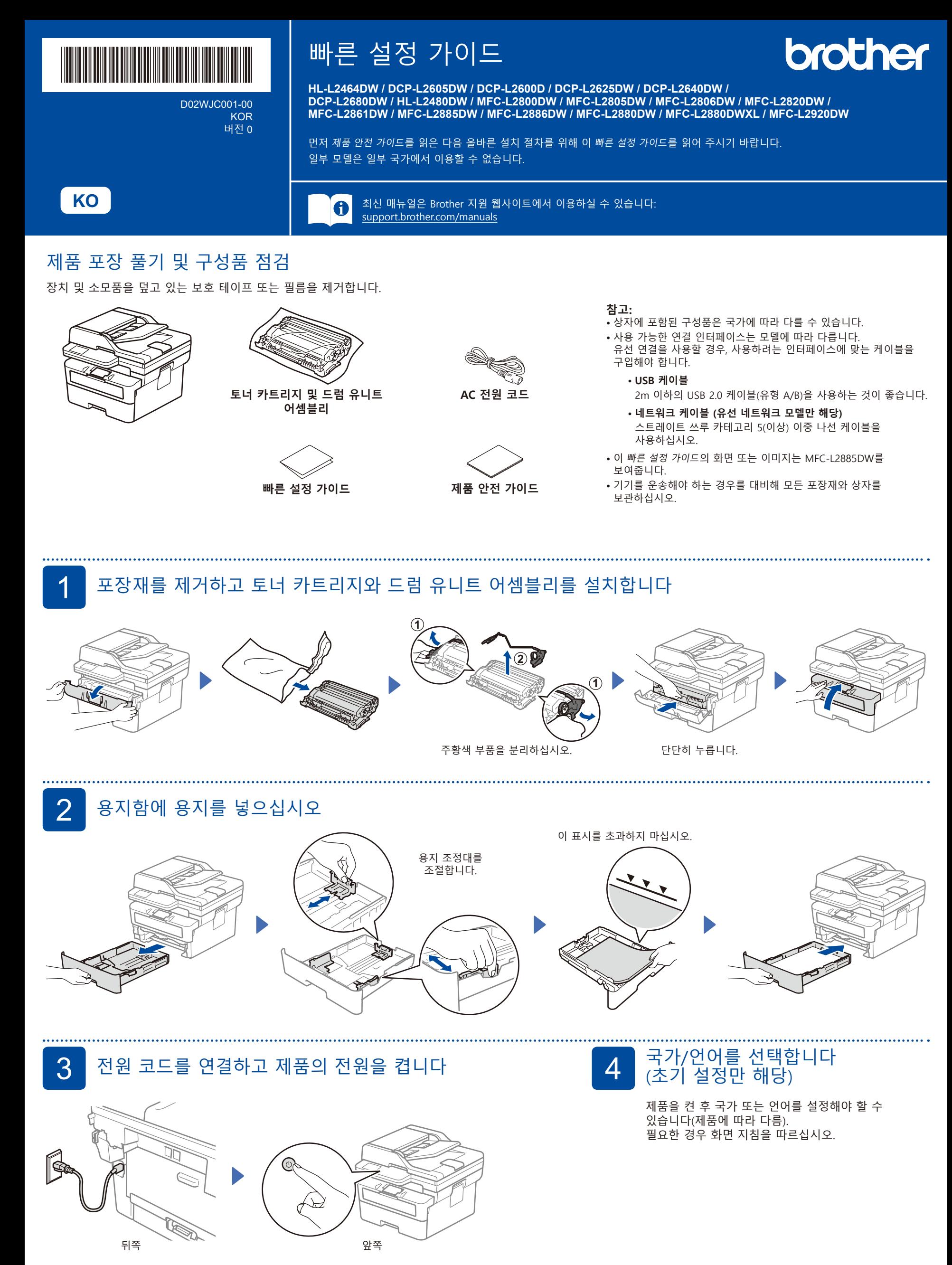

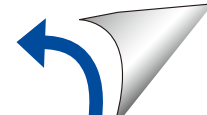

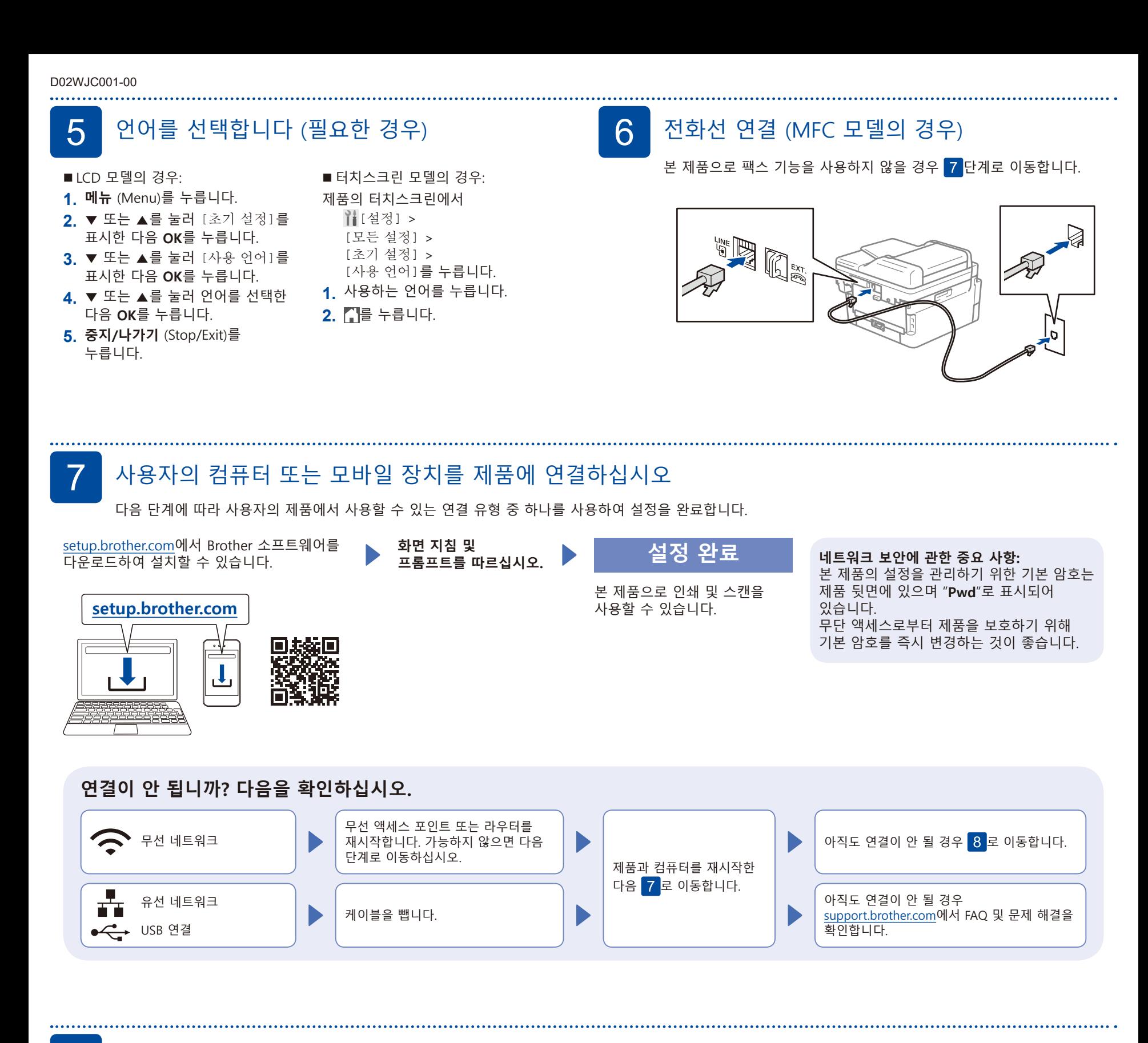

## 8 수동 무선 설정 (무선 모델)

무선 설정에 실패할 경우 수동으로 연결을 설정하십시오.

무선 액세스 포인트 또는 라우터의 SSID(네트워크 이름) 및 네트워크 키(암호)를 찾아서 아래 표에 적어 놓습니다.

**SSID (네트워크 이름) 네트워크 키 (암호)** SSID: XXXXXXX 네트워크 키: XXXX 누릅니다.

이 정보를 찾을 수 없는 경우 네트워크관리자나 무선 액세스 포인트 또는 라우터제조업체에 문의하십시오.

 $LCD$  모델의 경우: **메뉴** (Menu)를 누른 후 [네트워크] >  $[WLAN(Wi-Fi)] >$ [네트워크 찾기]를 선택합니다. LCD의 지침을 따르십시오.

■ 터치스크린 모델의 경우: > [Wi-Fi 네트워크 찾기]를

터치스크린 지침을 따르십시오.

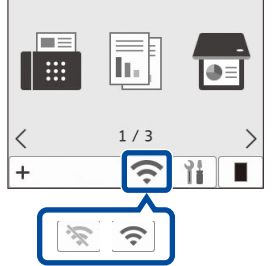

액세스 포인트 또는 라우터의 SSID (네트워크 이름)를 선택하고 네트워크 키(암호)를 입력합니다.

• LCD DCP 모델의 경우: ▲ 또는 ▼ 를 길게(또는 반복적으로) 눌러 다음 문자 중 하나를 선택합니다: 0123456789abcdefghijklmnopqrstuvwxyz ABCDEFGHIJKLMNOPQRSTUVWXYZ (공백)!"#\$%&'()\*+,-./:;<=>?@[\]^\_'{|}~

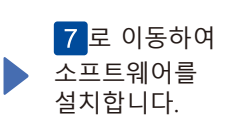

무선 설정에 성공하면 LCD에 [연결됨]이 표시됩니다.

설정에 실패한 경우 Brother 제품과 무선 액세스 포인트 또는 라우터를 재시작하고 8 <mark>을 반복합니다.</mark> 여전히 실패할 경우 **[support.brother.com](https://support.brother.com)**을 방문하십시오.